**Veelgestelde vragen over het inschrijven voor vakken en (deel)tentamens via MyStudyMap**

*MyStudyMap is onderdeel van het nieuwe Studentportaal van de Universiteit Leiden. Het helpt je bij het plannen van je studie, het inschrijven voor vakken en tentamens en is de plek waar je deelname aan tentamens bevestigt. Lees hier de antwoorden op de meest gestelde vragen over het plannen en inschrijven via MyStudyMap.*

## **Algemeen**

**Vervangt dit programma uSis helemaal? Of blijven uSis en MyStudy Map naast elkaar bestaan?** Inschrijven kan nog wel in Usis of de LUapp, maar het bevestigen van je tentameninschrijving doe je altijd via MyStudymap. We raden daarom aan om vanaf nu MyStudymap te gebruiken, dan heb je je inschrijfgegevens op een plek.

### **Waar kan ik stap voor stap instructies vinden voor het gebruik van MyStudyMap?**

Handige screensteps en filmpjes over het gebruik van MyStudyMap vind j[e hier](https://studentuniversiteitleiden.screenstepslive.com/m/105698)

## **Inschrijven & bevestigen voor vakken en tentamens 2022-2023**

### **Wanneer kan ik mij inschrijven voor de vakken en tentamens van 2022-2023?**

De inschrijving voor het onderwijs wat tot 5 februari plaatsvindt, gaat open op 12 juli 2022. Voor de vakken en tentamens die vanaf 6 februari plaatsvinden, kun jij je vanaf half december inschrijven. Sommige vakken beginnen voor 5 februari en eindigen in het tweede Semester. Deze inschrijvingen gaan ook open op 12 juli 2022.

### **Wat zijn de deadlines voor het inschrijven voor de vakken en tentamens van 2022-2023?**

De standaardinschrijftermijn voor werkgroepen is 14 dagen voor de start van het onderwijs. De inschrijving voor tentamens dien je uiterlijk tien dagen voor het tentamen te bevestigen. Afwijkende inschrijftermijnen worden gecommuniceerd via d[e Studiegids.](https://studiegids.universiteitleiden.nl/) Meer informatie over regels en richtlijnen rondom inschrijven lees je in he[t Protocol Inschrijven voor onderwijs en tentamens van](https://www.student.universiteitleiden.nl/administratie/in---uitschrijven/inschrijven-voor-vakken-en-tentamens/inschrijven-voor-vakken-en-tentamens/geneeskunde-lumc/biomedische-wetenschappen-bsc?cf=geneeskunde-lumc&cd=biomedische-wetenschappen-bsc#tab-2)  [de Universiteit Leiden.](https://www.student.universiteitleiden.nl/administratie/in---uitschrijven/inschrijven-voor-vakken-en-tentamens/inschrijven-voor-vakken-en-tentamens/geneeskunde-lumc/biomedische-wetenschappen-bsc?cf=geneeskunde-lumc&cd=biomedische-wetenschappen-bsc#tab-2)

### **Hoe kan ik mij inschrijven voor de VGT?**

De inschrijving voor de VGT verloopt niet via MyStudyMap. De Studentenadministratie schrijft jou in voor het juiste meetmoment.

#### **Hoe kan ik mij inschrijven voor de halve minoren?**

De inschrijving voor halve minoren verloopt niet via MyStudyMap. Kijk op de Brightspace course Half Minors voor meer informatie over de aanmeldprocedure.

### **Hoe kan ik mij inschrijven voor POV?**

De inschrijving voor POV verloopt niet via MyStudyMap maar nog steeds via uSis. Met de activiteitencodes die op Brightspace vermeld staan, kun jij je inschrijven voor een van de POV cursussen van komend jaar.

**Leids Universitair Medisch Centrum** versie 1.1: Geneeskunde (b), augustus 2022

#### **Waarom staan sommige blokken onder Full academic year in MyStudyMap en niet onder Semester 1 of 2?**

Het eerste semester loopt van 5 september tot 6 februari en het tweede semester begint op 6 februari 2023. De meeste blokken vinden in zijn geheel of in S1 of in S2 plaats maar er zijn ook blokken die beginnen in S1 en eindigen in S2. Deze blokken zijn daarom terug te vinden onder het Hele Studiejaar (full academic year). Controleer dus goed bij alle periodes welke vakken jij wilt volgen komend jaar.

# **Tentamendeelname bevestigen**

## **Waarom moet ik mijn deelname aan het tentamen bevestigen?**

Dit is onderdeel van het Onderwijs en Examenreglement (OER), artikel 3.4.2.2. Het bevestigen is het resultaat van Universiteitsbreed beleid, ontstaan omdat over de hele Universiteit bezien veel studenten niet naar het tentamen kwamen waar ze zich wel voor hadden ingeschreven.

### **Waar moet ik mijn deelname bevestigen?**

Het bevestigen van tentamens kan alleen in MyStudyMap. Hoe je dat moet doen lees je [hier.](https://studentuniversiteitleiden.screenstepslive.com/a/1477055-hoe-bevestig-ik-mijn-deelname-aan-tentamens)

#### **Wanneer moet ik mijn deelname bevestigen?**

Je kunt je deelname voor het tentamen bevestigen zodra je inschrijving voltooid is. Je kunt je uiterlijk 10 kalenderdagen voor het tentamen inschrijven en je deelname bevestigen. Doe je dit niet, dan wordt je automatisch uitgeschreven voor het tentamen.

### **Wat gebeurt er als ik mijn deelname niet bevestig?**

Als je je deelname niet op tijd bevestigt, dan word je automatisch uitgeschreven voor het tentamen. Deelname is dan niet meer mogelijk.

### **Ik ben bang dat ik ga vergeten mijn deelname te bevestigen. Hoe kan ik dit in de gaten houden?**

Je kunt je deelname aan het tentamen direct bevestigen zodra je inschrijving is voltooid. Hoe je dat doet lees je [hier.](https://studentuniversiteitleiden.screenstepslive.com/a/1477055-hoe-bevestig-ik-mijn-deelname-aan-tentamens) Verder krijg je drie herinneringen vanuit MyStudyMap (30, 20 en 11 dagen voor het tentamen) in je mail en in het berichtencentrum van MyStudyMap.

#### **Hoe kan ik zien voor welke tentamens ik mijn deelname al bevestigd heb?**

In het Studentenportaal vindt je aan de rechterkant het overzicht met Tentamens. Hier kun je de tentamens zien waar jij je voor hebt ingeschreven en kun je ook zien of je jouw deelname al hebt bevestigd of niet. Meer informatie over het bevestigen van tentamendeelname vind j[e hier.](https://studentuniversiteitleiden.screenstepslive.com/a/1477055)

## **Uitschrijven vakken en tentamens**

### **Hoe kan ik me uitschrijven voor (delen van) vakken?**

Je kunt je via je Studieplam in MyStudymap ook uitschrijven door vakken of delen van vakken uit te vinken. Hoe je dat precies doet lees je [hier](https://studentuniversiteitleiden.screenstepslive.com/a/1477052-hoe-schrijf-ik-me-uit-voor-vakken)

#### **Hoe kan ik me uitschrijven voor een tentamen?**

Als je niet deel wilt nemen aan het tentamen, dan kun je dit aangeven door bij Bevestigen deelname op 'nee' te klikken. Hoe je dat doet lees je [hier.](https://studentuniversiteitleiden.screenstepslive.com/a/1479136-hoe-kan-ik-me-afmelden-voor-tentamens) Vervolgens word automatisch uitgeschreven zodra de inschrijftermijn is verstreken.

### **Contact**

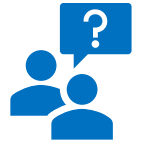

*Ik wil mij inschrijven voor een vak/tentamen maar ik kan dit niet terugvinden in MyStudyMap. Hoe kan ik dit oplossen?* Neem contact op met de Studentenadministratie via he[t contactformulier.](https://forms.lumc.nl/lumc2/Studentcontactform/) Zij helpen je verder.

**Leids Universitair Medisch Centrum** versie 1.1: Geneeskunde (b), augustus 2022